# **Index**  $A \big| B \big| C \big| D \big| E \big| F \big| G \big| H \big| \big| \big| J \big| K \big| \big| L \big| M \big| N \big| O \big| P \big| Q \big| R \big| S \big| T \big| U \big| V \big| W \big| X \big| Y \big| Z \big|$

Just *Process* and *Build* this example

# **- A -**

This is an example index that you can use in your own help files. It demonstrates the use of inline topics (marked in cyan) and how to put links in topic headings. The first paragraph in this document has been marked up as a 'Topic' called *Index* and each of the graphic buttons have been marked up as 'Links' *a* thru *z***.** Notice also the use of a 'soft line break' to put the word 'Index' and the a to z buttons on a separate line, but also keep them together as one paragraph.

#### **IMPORTANT:**

#### **Do not edit the** *Index* **topic using the 'Topic' button otherwise the links will not work.**

This is because it is difficult (but not impossible like some other authoring tools) to put links in a topic heading with the current version of EasyHelp. However, for those of you that wish to put links in topic headings in your own documents follow the procedure below:

### Putting Links In Topic Headings

- 1. Type in your topic heading.
- 2. Include any graphics, preferable using the 'link to file' option of the Insert|Picture command.
- 3. Make sure there is a space between the graphic and the text. You will see why this important later.
- 4. Mark the heading as a topic first.
- 5. Now you can mark the links. Make sure there is a space between links and that you do not include this space when marking a link, otherwise all the links will roll into one!

You will also notice that the numbered list above uses alternating Num List (a) and Num List (b) styles. Use these styles that come with EasyHelp (or create your own in a similar format). For bullets and numbered lists the style MUST alternate to get around bugs that Microsoft have in their help compiler. Also notice the 'real' tab to make the wrap around work as well.

Similar styles, Bullet (a) and Bullet (b), should be used to make bulleted lists work in a help file as well.

## **- B -**

Sometimes if is difficult to highlight a small graphic such as the a to z button with the mouse. You may find it easier to use the cursor keys: put the cursor at the fron of the graphic then hold the shift key down and move the cursoe with the right cursor key, this will highlight one character at a time.

### **- C -**

## **- D -**

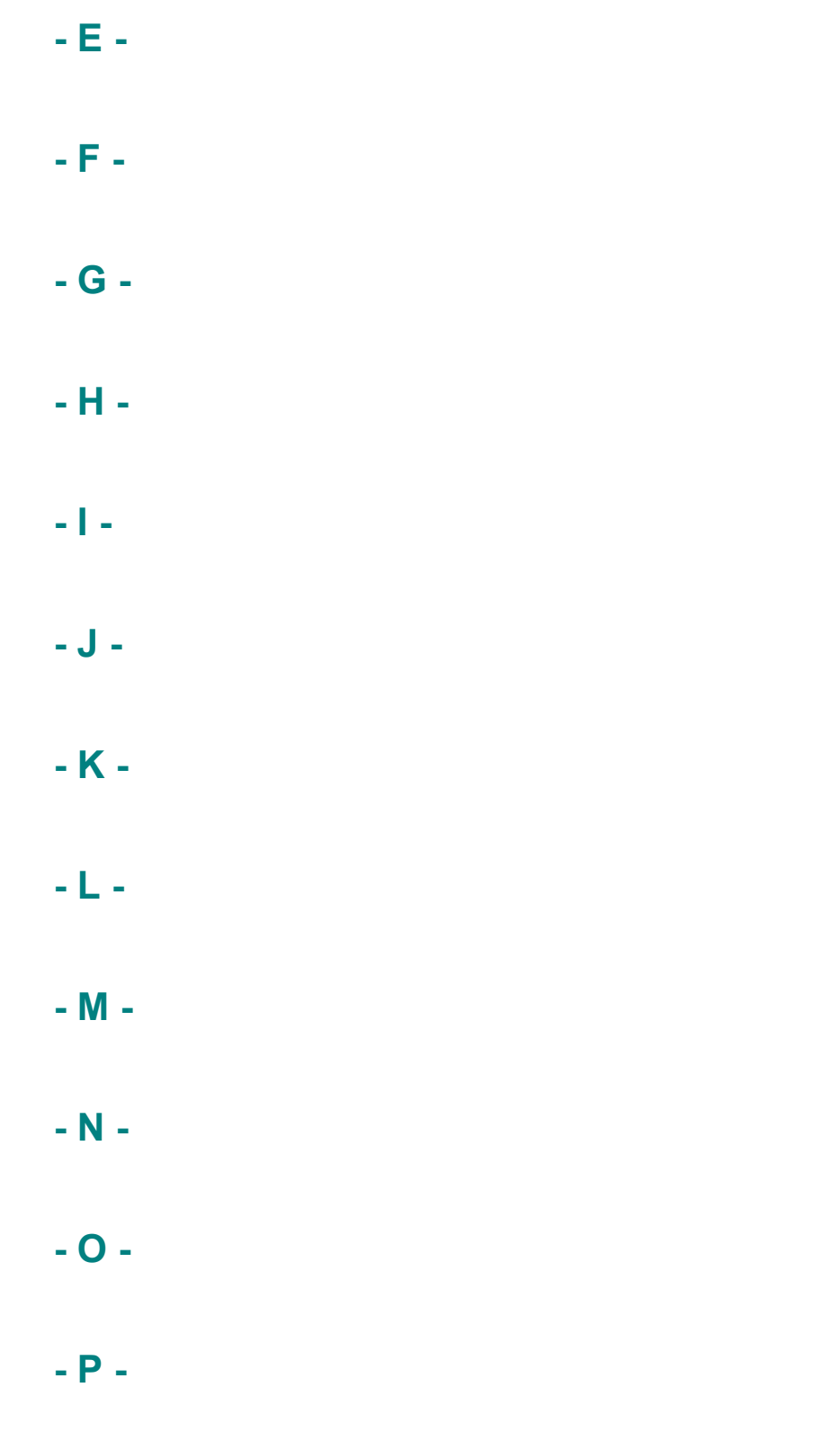

**- Q -**

**- R - - S - - T - - U - - V - - W - - X - - Y -**

**- Z -**